*Современная техника и технологии: проблемы, состояние и перспективы: Материалы VIII Всероссийской научно-практической конференции с международным участием 22-23 ноября 2018 г. Часть 1/ Рубцовский индустриальный институт. – Рубцовск, 2018. – С. 24 – 28. ISBN 978-5-9907711- 7-8 Электронный ресурс: <http://www.rubinst.ru/page/materialy-konferenciy>*

## **ПРИМЕНЕНИЕ СИСТЕМЫ LMS MOODLE В ОБУЧЕНИИ АВТОМАТИЗИРОВАННОМУ ПРОЕКТИРОВАНИЮ АВТОМОБИЛЬНЫХ ДОРОГ**

Т.В. Гавриленко

#### *Сибирский федеральный университет*

В статье излагаются особенности преподавания дисциплины «Автоматизированное проектирование автомобильных дорог» по смешанной методике обучения. Аудиторная работа в компьютерном классе совмещается с самостоятельной работой в системе электронного обучения LMS Moodle. Особенностью дисциплины является выполнение курсового проекта средствами системы автоматизированного проектирования автомобильных дорог IndorCAD/Road.

*Ключевые слова:* электронное обучение, система LMS Moodle, курсовое проектирование, автоматизированное проектирование, проектирование автомобильных дорог

# **LMS MOODLE SYSTEM APPLICATION IN TEACHING COMPUTER-AIDED DESIGN OF ROADS**

## T.V. Gavrilenko

#### Siberian Federal University

The article describes the features of teaching the discipline «Сomputer-Aided design of roads» by mixed teaching methods. Classroom work in the computer class is combined with independent work in the e-learning system LMS Moodle. A feature of the discipline is the implementation of the course project by means of computer-aided design of roads IndorCAD / Road

*Keywords:* e-learning, LMS Moodle system, course design, computer-aided design, road design

Электронное обучение повсеместно входит в практику преподавания в высшей школе. В качестве платформы для него в Сибирском федеральном университете используется система LMS Moodle, с помощью которой ведется, например, преподавание дисциплины «Строительная информатика» [1]. Полученный опыт применения смешанной методики, когда аудиторные занятия чередуются с самостоятельной работой студентов в электронной среде LMS Moodle, был использован при разработке нового электронного курса «Автоматизированное проектирование автомобильных дорог».

Новый электронный курс имеет несколько отличительных моментов. Вопервых, в данной дисциплине разрабатывается курсовой проект, что предполагает сквозную связь заданий, представляющих собой этапы проектирования автомобильной дороги, когда результаты выполнения одного задания являются входными данными для последующих заданий. Во-вторых, автоматизированное проектирование дорог базируется на специальном программном комплексе IndorCAD/Road. Его сетевая версия установлена в компьютерном классе университета и имеет ограниченное число рабочих мест. Описание его возможностей приведено в [2-4]. Данный комплекс активно используется в учебном процессе и при выполнении выпускных квалификационных работ [5,6]. И если в дисциплине «Строительная информатика» задачи решаются с помощью офисной программы Excel, что дает студентам возможность дорабатывать свои программы вне компьютерного класса, в любом месте и в любое удобное время на своих вычислительных устройствах, то автоматизированное проектирование элементов дороги может осуществляться только в специализированном классе. Однако студент имеет возможность позаниматься в нем самостоятельно в неурочное время без присутствия преподавателя.

Электронный курс разбит на 18 разделов – по количеству недель в учебном плане изучения дисциплины. Неделя курса начинается с аудиторного занятия. В начале работы открыт только первый раздел. Все остальные открываются перед аудиторным занятием новой учебной недели. Это позволяет давать информацию дозированно и студент понимает, что курс выстроен линейно, задания должны выполняться последовательно без перескакивания на более поздние недели. Текущая неделя в электронном курсе выделяется более темным синим фоном.

Наиболее удобным способом внедрения обучаемого в среду электронного курса является его самостоятельная запись по кодовому слову. В состав участников попадают проинформированные о начале обучения студенты и затем проявившие активность, записавшись на курс. В том случае, когда преподаватель сам вводит список студентов по номеру студенческой группы, некоторые из них могут и не узнать о своем участии в электронном обучении до самой сессии.

После того как обучаемый запишется на курс, он должен принять участие в форуме – специальном элементе электронного курса, предназначенном для обсуждения каких либо тем, а также для группового взаимодействия и обмена информацией. Участие в нем является обязательным и оценивается. Это позволяет преподавателю убедиться, что студент научился пользоваться форумом и сможет задать любой вопрос в любое время, тем самым, получить консультацию и справиться с трудностями выполнения домашнего задания. В форуме студенты сами могут создавать любую новую тему для обсуждения. Благодаря ему участники могут задать вопрос, который интересует и других студентов. Все сообщения автоматически рассылаются на адреса электронной почты, которые пользователи указали в своих профилях.

Описываемый электронный курс нацелен, в первую очередь, на помощь в выполнении курсового проекта. В качестве исходных данных к нему используется цифровая модель рельефа. Индивидуально каждому студенту задается географический район проектирования, координаты точек начала и конца трассы, данные по интенсивности и составу транспортного потока. Студенты работают с одной и той же цифровой моделью рельефа, но из-за того, что координаты опорных точек у всех разные, получаются проекты разных объектов. В процессе курсового проектирования студент должен определить категорию автомобильной дороги, разработать два варианта трассы, сравнить их по специальным показателям и выбрать лучший для дальнейшего проектирования. Затем по оси выбранного варианта трассы строится продольный профиль и поперечные профили дороги, проводится гидравлический расчёт водопропускной трубы через дорожную насыпь, проектируются дорожные одежды.

Состав курсового проекта изложен в специальном ресурсе (странице курса), называемом «Состав пояснительной записки к курсовому проекту». Он помещен в начале электронного курса и доступ к нему открыт все время. Методические материалы, помогающие выполнить проектные решения в программе IndorCAD, открываются в нем по ссылкам.

Каждый раздел курса (неделя) сопровождается заданием. Как правило, ответ на задание состоит из одного или нескольких файлов: глав пояснительной записки, файлов с изображениями запроектированных элементов дороги или ведомостей построенных объектов (например, ведомости водопропускных труб или ведомости скважин по трассе). В качестве примера на рис.1 приведен проект трассы на цифровой модели рельефа.

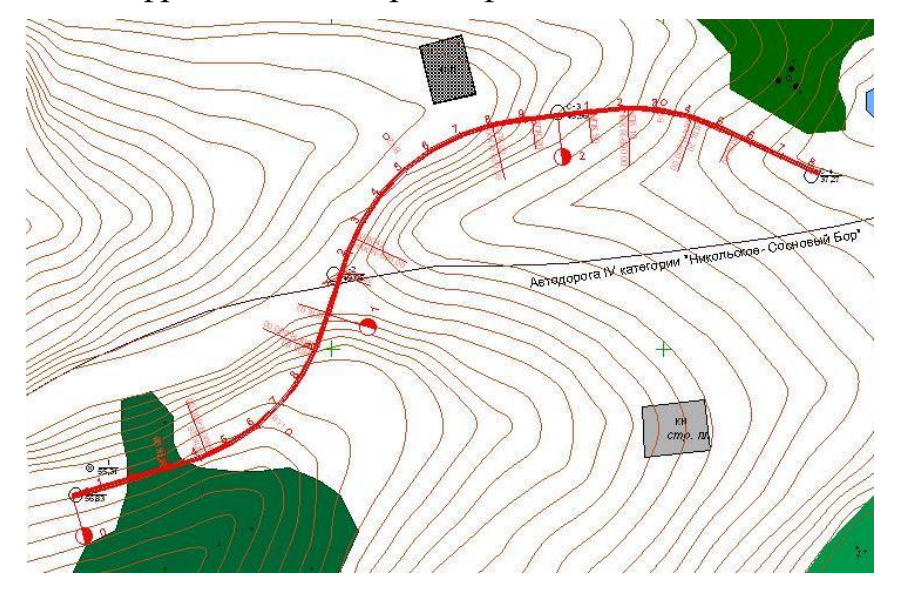

Рис. 1. Пример трассы, разрабатываемой в курсовом проекте

Пояснительная записка от задания к заданию прирастает новыми параграфами, что позволяет и студенту, и преподавателю проанализировать результаты выполнения конкретного этапа работы с учетом уже выполненных ранее фрагментов проекта.

Каждое задание оценивается по пятибалльной системе. Баллы снижаются за большой срок опоздания представления ответа, оформление текста пояснительной записки не по принятому в университете стандарту, мелкие недочеты, не снижающее качества проектных решений. Если в выполненном задании содержатся существенные ошибки, влияющие на качество проекта дороги (например, запроектированный студентом элемент дороги не соответствует нормативным требованиям или в технических расчетах допущены ошибки), то задание переводится в стадию черновика, студент должен доработать его и отправить обновленные файлы на оценивание.

В результате реализации электронного курса у преподавателя имеется возможность вести руководство курсовым проектированием, а у студента консультироваться с его руководителем непрерывно в течение всего семестра. Обучение с использованием электронного курса мобилизует большинство студентов выполнять задания (а, следовательно, и график курсового проектирования) вовремя. Возможность получить консультации, практически, в режиме «онлайн», в сочетании с наличием пошаговых инструкций по проектированию элементов дороги и творческим процессом создания цифрового проекта объекта в системе автоматизированного проектирования дорог позволяет преодолевать трудности понимания материала, и как следствие – укрепляется интерес к предмету и возникает желание создать свой уникальный проект автомобильной дороги.

## Список литературы

1. Гавриленко Т.В. Преподавание электронного курса строительной информатики по смешанной методике обучения /Т.В. Гавриленко Современная техника и технологии: проблемы, состояние и перспективы: Материалы VII Всероссийской научно-практической конференции с международным участием 27-28 октября 2017 г. / Рубцовский индустриальный институт. Рубцовск, 2017. С. 8–15.

2. Система проектирования IndorCAD. Построение, обработка и анализ цифровой модели местности: Руководство пользователя / И.В. Кривых, В.Н. Бойков, Д.А. Петренко, А.В. Скворцов, Н.С. Мирза. Томск: Изд-во Том. ун-та, 2008. 300 с.

3. Система проектирования IndorCAD. Проектирование автомобильных дорог: Руководство пользователя / И.В. Кривых, В.Н. Бойков, Д.А. Петренко, А.В. Скворцов, Н.С. Мирза, А.В. Перфильев. Томск: Изд-во Том. ун-та, 2008. 250 с.

4. Официальный сайт компании IndorSoft. Режим доступа: [http://www.indorsoft.ru](http://www.indorsoft.ru/).

5. Гавриленко Т.В. Информационные технологии в проектировании объектов улично-дорожной сети г. Красноярска / Т.В. Гавриленко, Н.В. Докалина, А.А. Турбин, Д.Е. Крынцова // Инженерные исследования и достижения – основа инновационного развития: Материалы IV Всероссийской научно-технической конференции 27-28 ноября 2014г. / Рубцовский индустриальный институт. Рубцовск, 2014. С. 22–27.

6. Гавриленко Т.В., Федорова Т.А. Информационные технологии в проектировании водопропускных сооружений на дорогах / Т.В. Гавриленко, Т.А. Федорова // Современная техника и технологии: проблемы, состояние и перспективы: материалы V Всероссийской научно-практической конференции 26-27 ноября 2015 г. / Рубцовский индустриальный институт. – Рубцовск, 2015. С. 12–16.